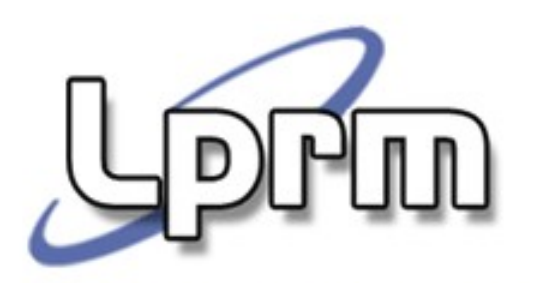

# O Protocolo IP (2)

Prof. José Gonçalves Pereira Filho Departamento de Informática zegonc@inf.ufes.br

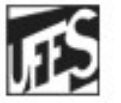

Universidade Federal do Espírito Santo Departamento de Informática

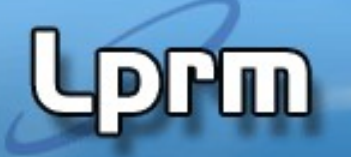

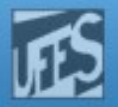

## O IP e a Máscara de Sub-Rede

- O IP se baseia em duas estruturas para efetuar o roteamento de datagramas:
	- Máscara de Sub-Rede
	- Tabela de Rotas
- Como já visto, a máscara de sub-rede é um número de 32 bits usado para distinguir um prefixo de rede estendido (Netid + SubnetID) em um endereço IP.
- A máscara de sub-rede também é usada para determinar se um endereço IP está localizado na rede local ou em uma rede remota.

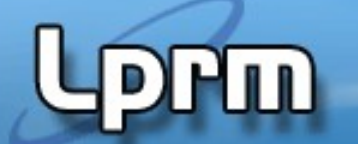

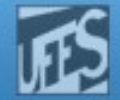

## A Máscara de Sub-Rede

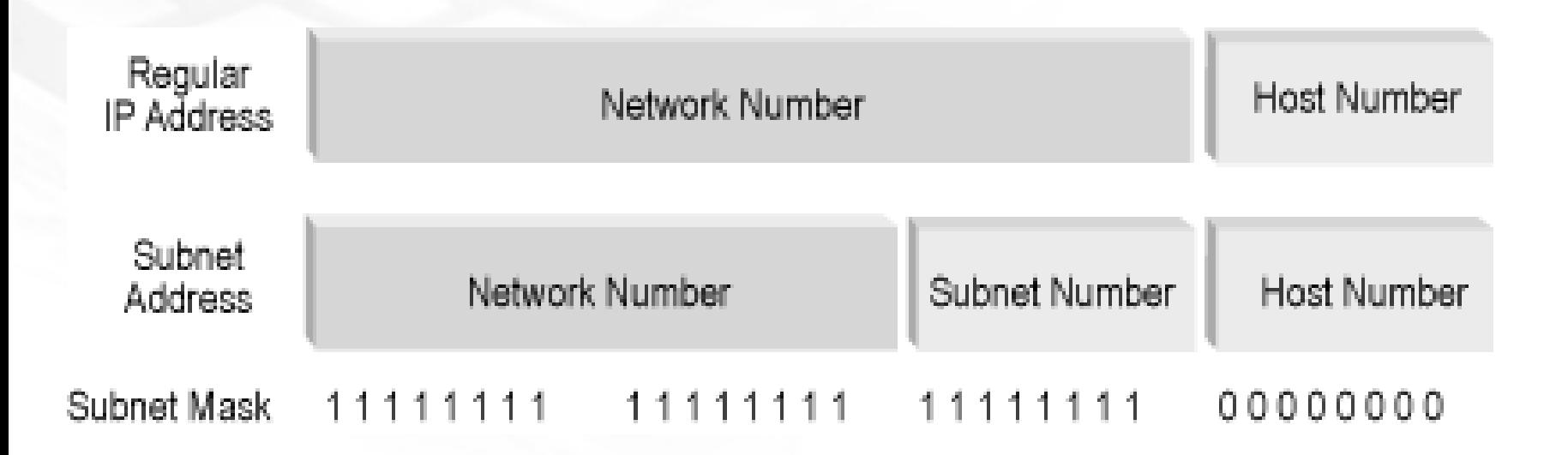

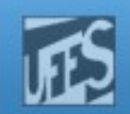

## A Máscara de Sub-Rede (cont.)

**Computador de origem:** 

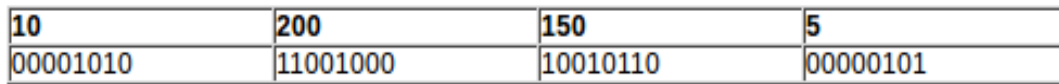

**Computador de destino:** 

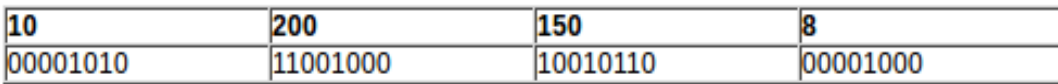

Máscara de sub-rede:

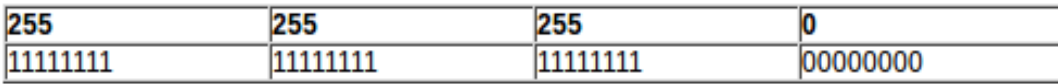

Feitas as conversões para binário, vamos ver que tipo de cálculos o TCP/IP faz, para determinar se o computador de origem e o computador de destino estão na mesma rede.

Em primeiro lugar é feita uma operação "E", bit a bit, entre o Número IP e a máscara de Sub-rede do computador de origem, conforme indicado na tabela a seguir:

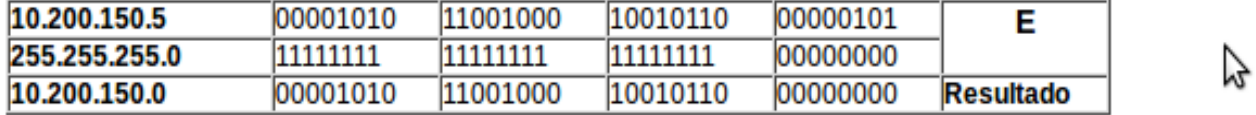

Agora é feita uma operação "E", bit a bit, entre o Número IP e a máscara de sub-rede do computador de destino, conforme indicado na tabela a seguir:

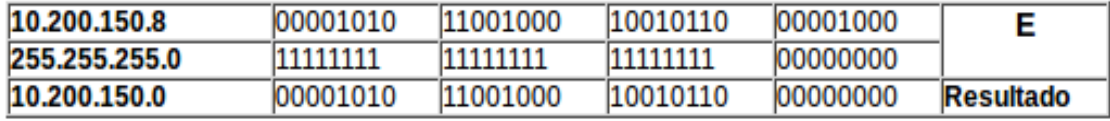

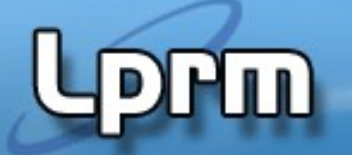

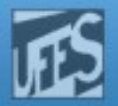

## A Máscara de Sub-Rede (cont.)

- Por exemplo, um destino de 172.16.8.0 tem uma máscara de rede de 255.255.248.0. Esta máscara de rede significa que:
	- os dois primeiros octetos devem coincidir exatamente;
	- os primeiros cinco bits do terceiro octeto devem coincidir (248=11111000); e que
	- o último octeto não faz diferença.
- O terceiro octeto de 172.16.8.0 (ou seja, 8) é **00001**000 em binário. Sem alterar os cinco primeiros bits (a parte da máscara mostrada em **negrito**), pode-se chegar até 15, ou **00001**111 em binário.
- Logo, uma rota com endereço destino 172.16.8.0 e uma máscara de 255.255.248.0 aplica-se a todos os pacotes endereçados para 172.16.**8**.0 até 172.16.**15**.255.

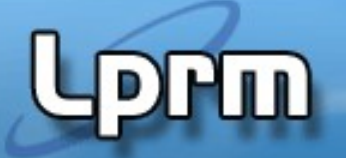

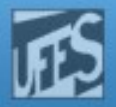

## A Tabela de Rotas

- **Provê um meio de se dizer como encaminhar pacotes** para máquinas que não estão conectadas à rede local.
- Cada máquina na rede local (hosts e roteadores) possui a sua própria tabela de rotas.
- Na sua forma mais simples, a tabela de rotas é uma estrutura que contém um conjunto de pares (N,G), onde:

N é o endereço IP da rede destino

G é o endereço IP do próximo roteador no caminho da rede N

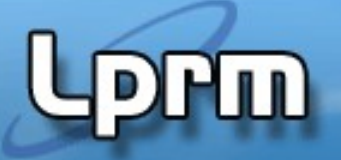

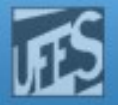

## A Tabela de Rotas (cont.)

- A quantidade de informação que um roteador necessita guardar na sua tabela de rotas é diretamente proporcional ao número de redes e não ao número de hosts.
- A tabela de rotas pode ser mantida tão simples porque o IP não necessita de uma rota completa até o destino. É guardado apenas o endereço do próximo roteador.
- Os roteadores não conhecem o caminho completo até a máquina destino mas, sim, o próximo passo (hop) em direção àquela rede.
- As tabelas de rotas sempre apontam para roteadores que estão na mesma rede física.

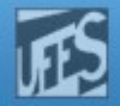

### A Tabela de Rotas (cont.)

ШÙ

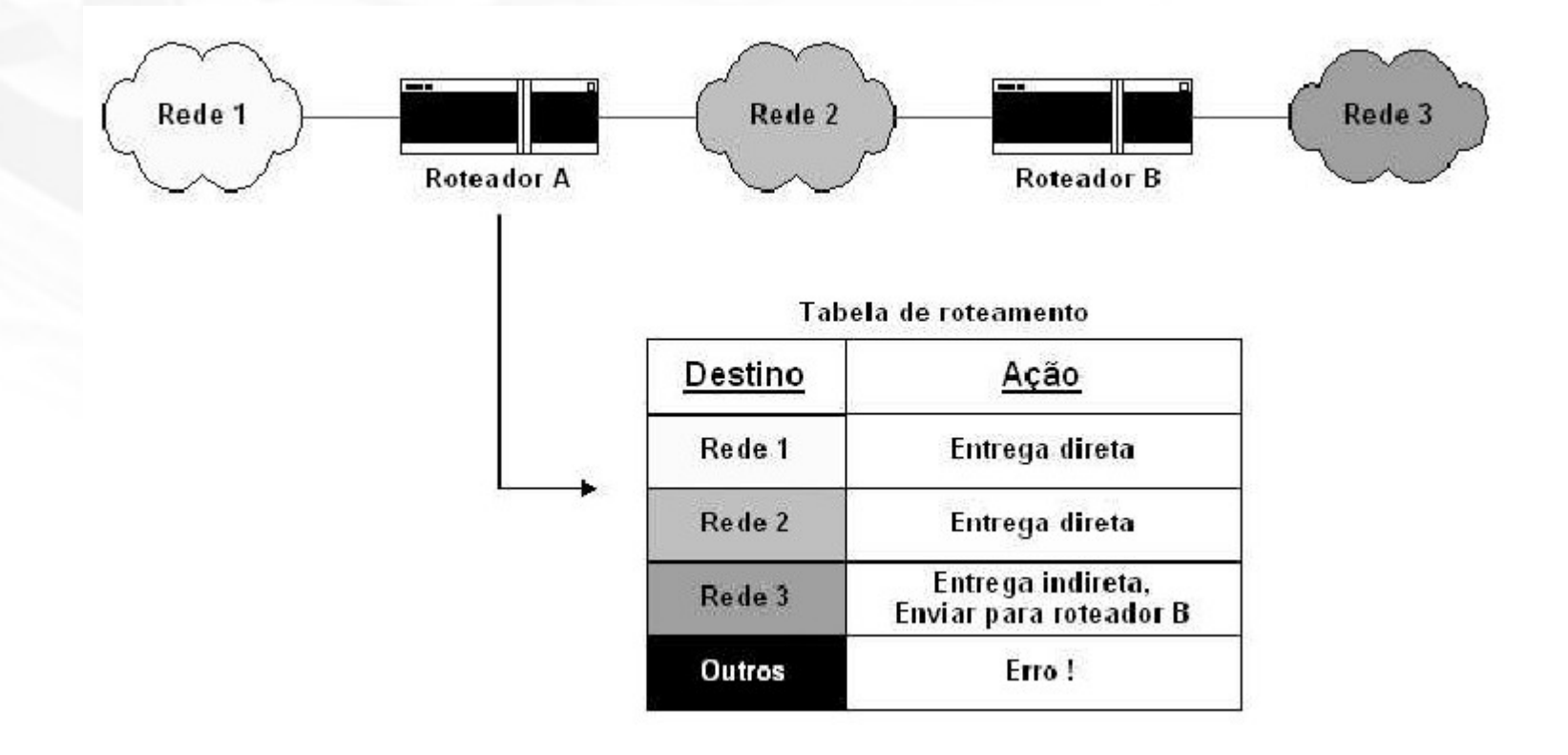

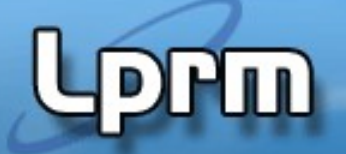

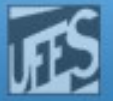

### A Tabela de Rotas (cont.)

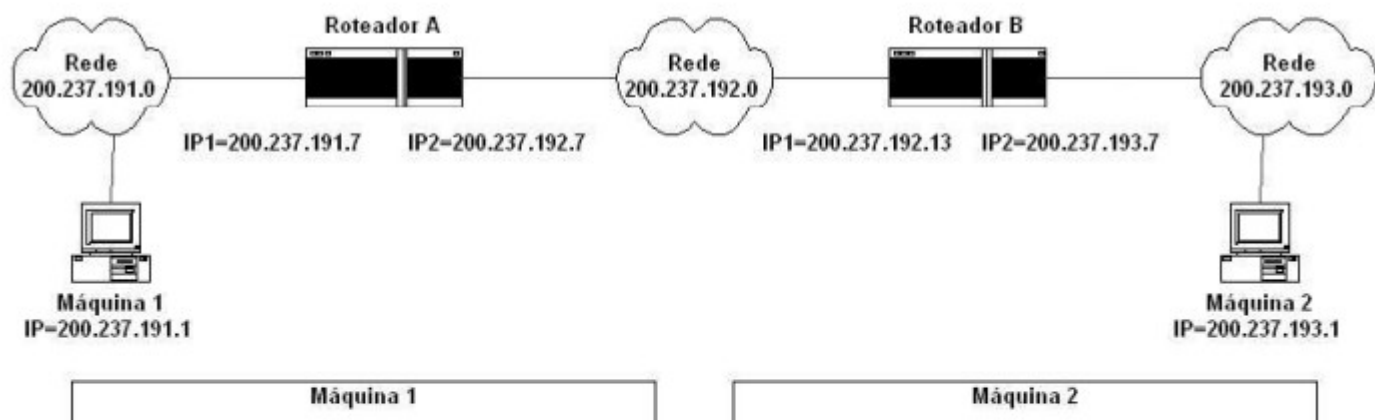

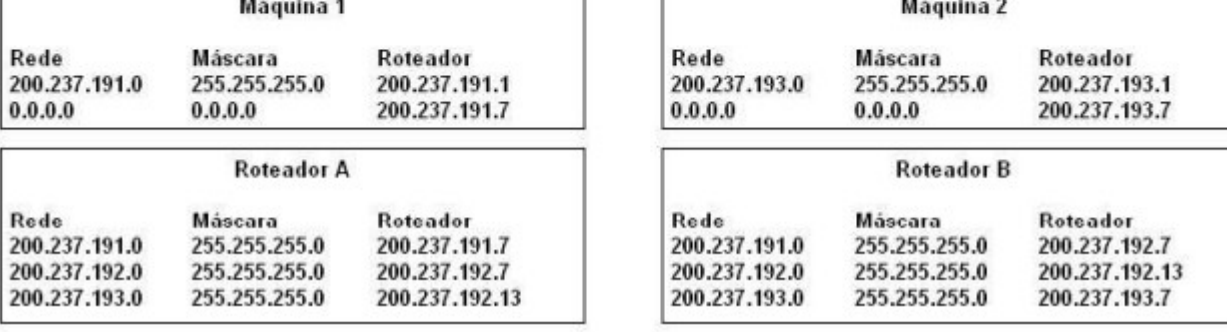

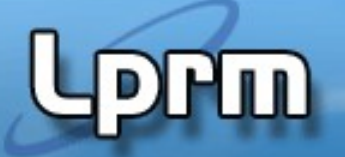

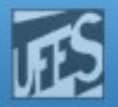

## Roteamento Direto

- Ocorre quando as máquinas participando de uma conversação estão na mesma rede física.
- O transmissor encapsula o pacote IP no quadro do nível de enlace, mapeia o endereço IP destino no endereço físico de destino (via ARP) e envia o quadro diretamente ao destinatário.
- **O transmissor sabe que o destinatário está na** mesma rede física examinando a porção NetId do endereço IP destino, que deve ser igual ao próprio NetId (usando, para isso, a máscara de sub-rede).

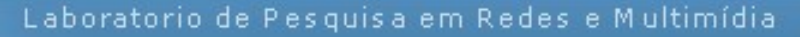

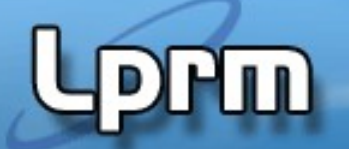

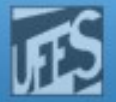

#### Roteamento Direto (cont.)

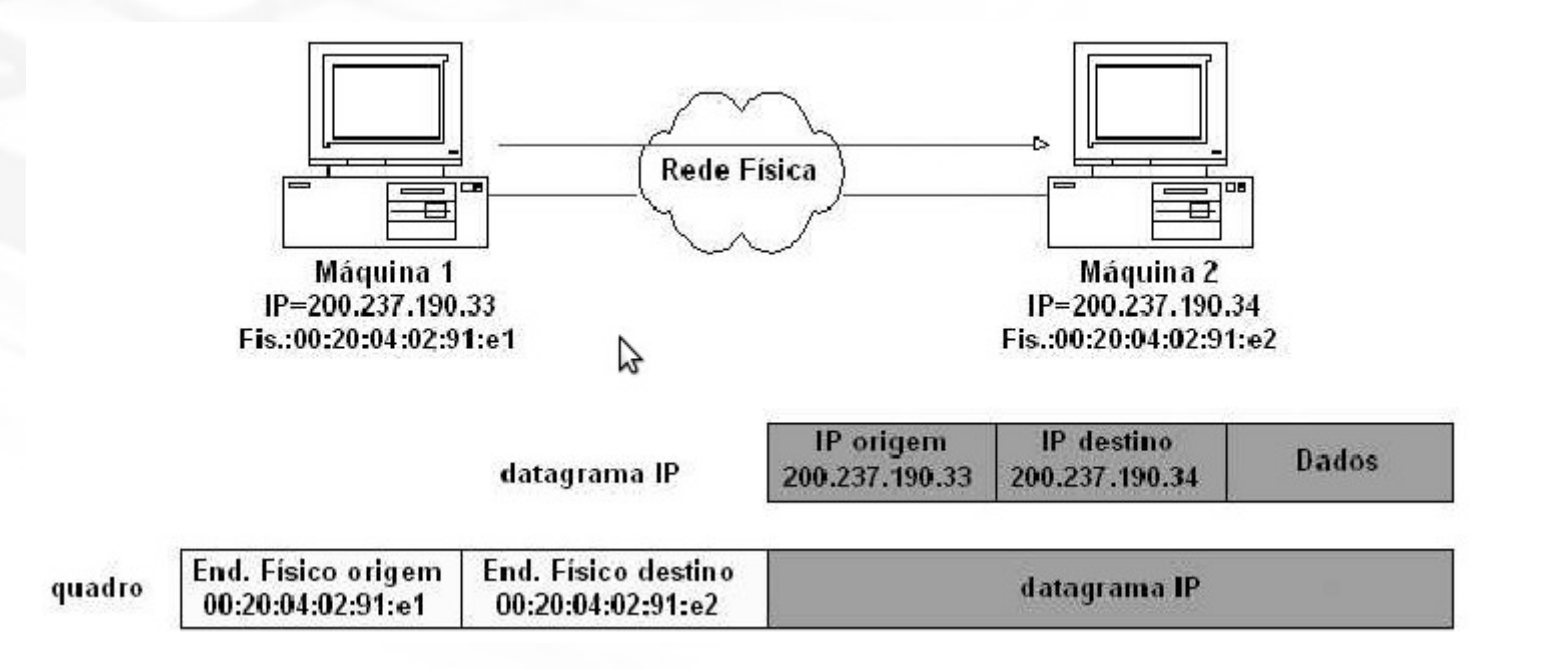

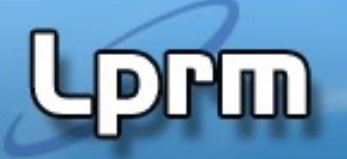

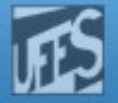

## Roteamento Indireto

- **Ocorre quando duas máquinas participando** de uma conversação não estão na mesma rede física.
- **Neste caso, gateways intermediários terão** que manusear o datagrama até que ele chegue ao seu destino.
- O transmissor deve identificar um gateway para onde enviar o datagrama. Este gateway precisa estar, necessariamente, na mesma rede física do transmissor.

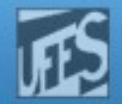

## Roteamento Indireto (cont.)

-lu)

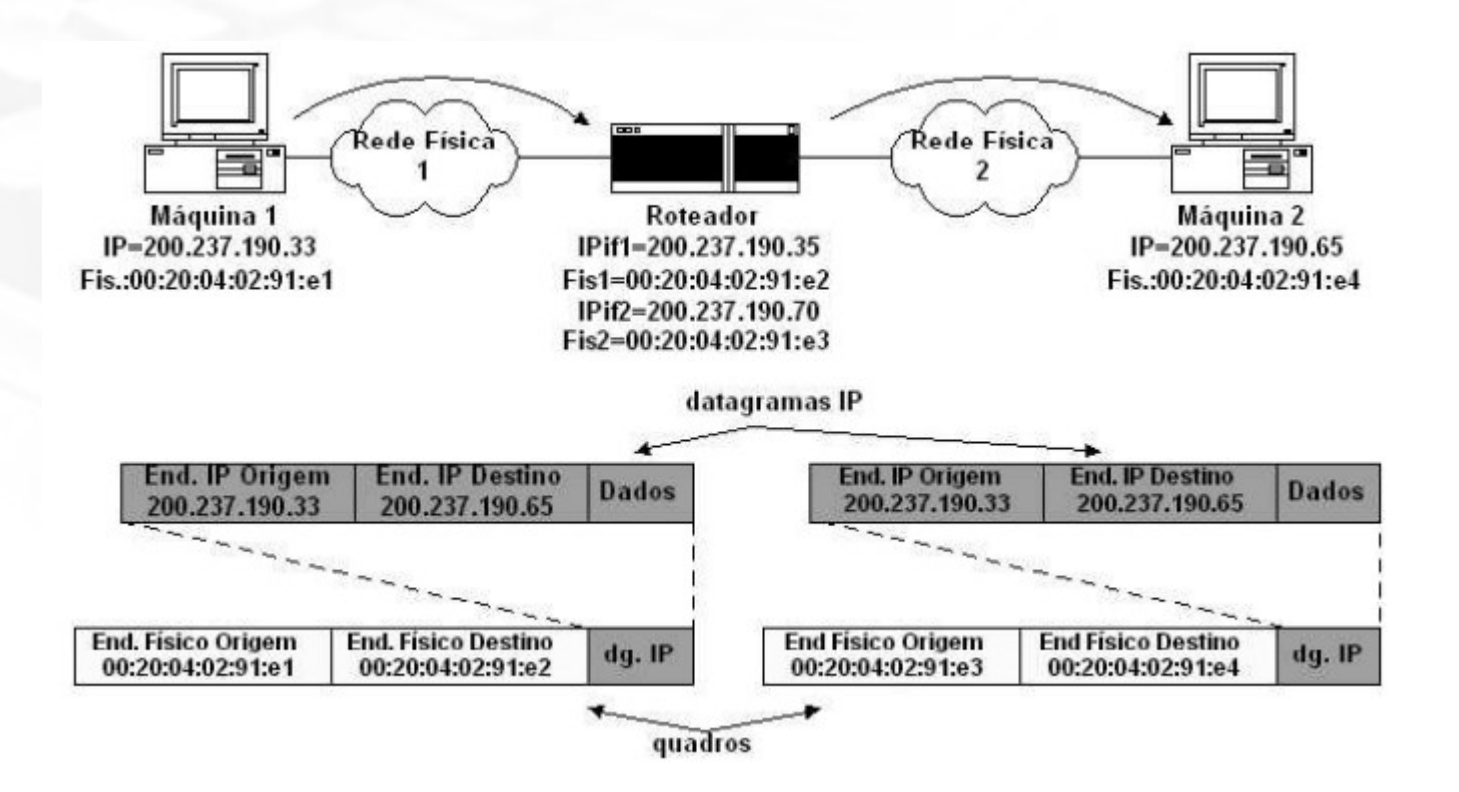

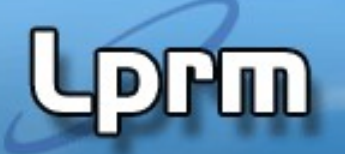

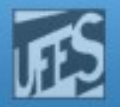

## Decisão dos Hosts e Roteadores

## **Hosts:**

- O roteamento será direto ou não?
- Caso não seja direto, para qual roteador deverá ser enviado o pacote?

## **Roteadores:**

- A máquina destino está na mesma rede física e pode ser alcançada diretamente? Se sim, ele é o roteador final.
- Se não, para qual outro roteador entregar o pacote?

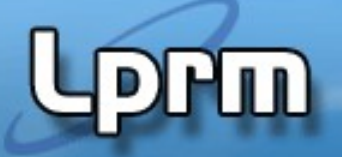

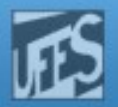

# Rota Default

- A especificação TCP/IP permite que seja definida uma rota padrão, que será usada sempre que não for encontrada nenhuma rota para a rede destino.
- **Normalmente, o endereço classe A 0.0.0.0** é usado como sinônimo de default nas tabelas de roteamento.
- **Essa entrada diz ao IP para "redirecionar** qualquer datagrama não-local para roteador default, cujo endereço é x.x.x.x."

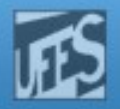

## Rota Default (cont.)

Ш

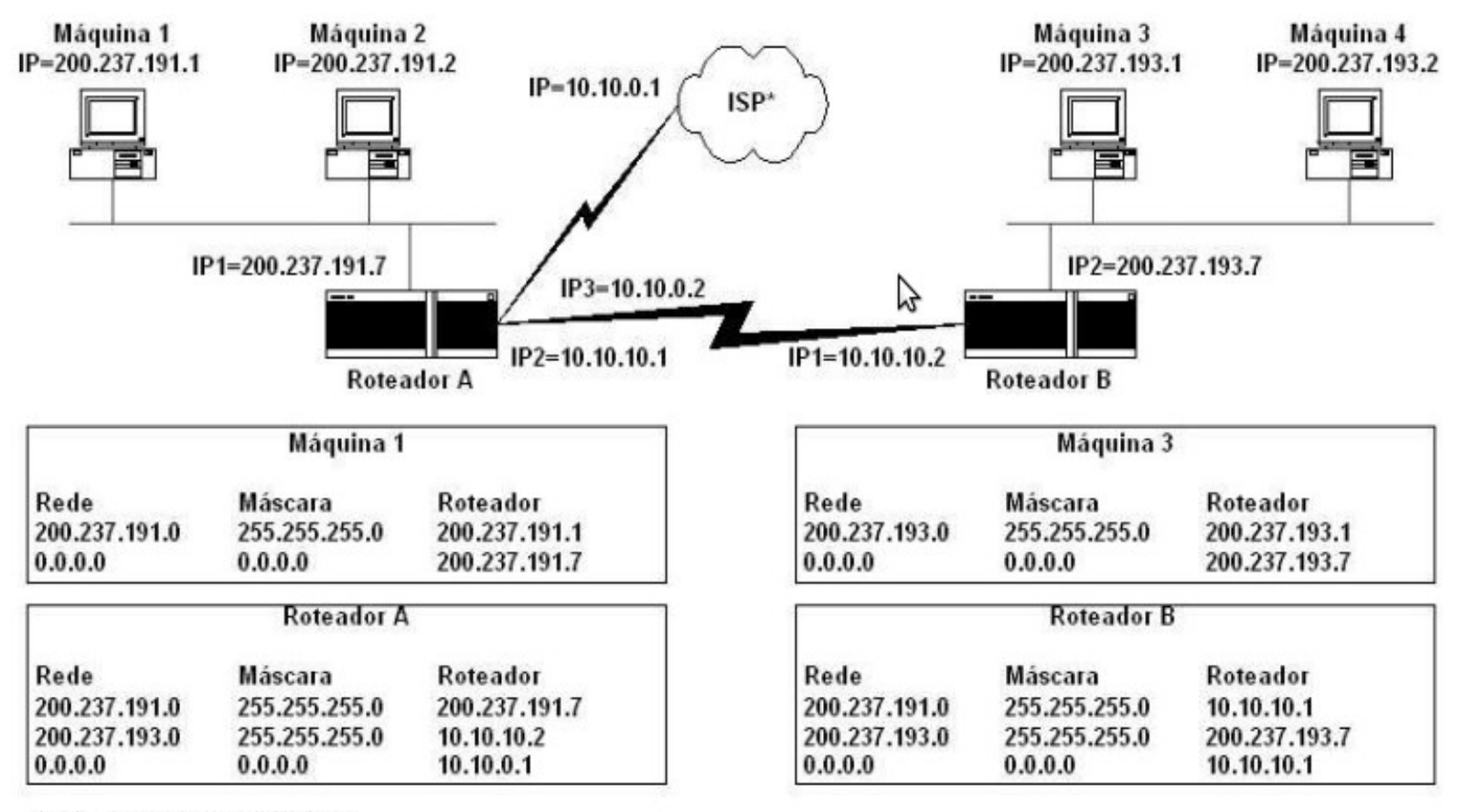

\* ISP - Internet Service Provider

![](_page_16_Picture_1.jpeg)

![](_page_16_Picture_2.jpeg)

## O Comando "Route"

- O comando "route" serve para manipular a tabela de rotas. Quando utilizado sem argumentos, exibe a tabela.
- **"** "Route" manipula a tabela de roteamento IP do kernel. Seu principal uso é configurar rotas estáticas para hosts ou redes especificadas através de uma interface, após a mesma ter sido configurada (no caso do Unix, com o programa ifconfig).
- O "route" aceita diversas opções, tais como add, delete e change, e possui vários parâmetros, tais como métrica e interface de saída.
- **Podem ser usados nomes em vez de números para** identificar redes e máquinas nas rotas.

![](_page_17_Picture_1.jpeg)

#### Examinando a Tabela de Rotas – Windows

**PFm** 

![](_page_17_Picture_11.jpeg)

![](_page_18_Picture_1.jpeg)

![](_page_18_Picture_2.jpeg)

### Examinando a Tabela de Rotas – Windows (cont.)

**Destino:** O destino é o host de destino, o endereço de sub-rede, o endereço da rede ou uma rota padrão. **Máscara de rede:** A máscara de rede é utilizada em conjunto com o destino para determinar quando uma rota é utilizada. Por exemplo, uma rota de host tem uma máscara de 255.255.255.255, uma rota padrão tem uma máscara de 0.0.0.0 e uma rota de rede ou sub-rede tem uma máscara entre esses dois extremos. Uma máscara de 255.255.255.255 significa que apenas uma correspondência exata do destino utiliza essa rota. Uma máscara de 0.0.0.0 significa que qualquer destino pode utilizar essa rota.

**Gateway:** O gateway é o endereço IP do próximo roteador para o qual é necessário enviar um pacote. Em

uma conexão de rede local (como Ethernet ou Token Ring), o gateway deve ser alcançável diretamente por esse roteador utilizando a interface indicada na coluna Interface.

**Interface:** Indica a interface de rede que deve ser utilizada para alcançar o próximo roteador.

**Métrica:** A métrica indica o custo relativo da utilização da rota para alcançar o destino. Uma métrica típica são os saltos, ou o número de roteadores a serem atravessados para se alcançar o destino. Se existirem diversos roteadores com o mesmo destino, o roteador com a métrica mais baixa é o melhor roteador. **Protocolo:** O protocolo indica como a rota foi descoberta.

/media/CC888CAC888C969C/Users/CTIC-UFES/Desktop/1-ZEGONC 2011/SITE ZEGONC/material/R

![](_page_19_Picture_1.jpeg)

![](_page_19_Picture_2.jpeg)

## O Comando Route no Windows

Para exibir todo o conteúdo da tabela de roteamento IP, digite: **route print**

Para exibir as rotas na tabela de roteamento IP que começam com 10., digite: **route print 10.\***

Para adicionar uma rota padrão com o endereço de gateway padrão de 192.168.12.1, digite: **route add 0.0.0.0 mask 0.0.0.0 192.168.12.1**

Para adicionar uma rota ao destino 10.41.0.0 com a máscara de sub-rede de 255.255.0.0 e o endereço do próximo salto de 10.27.0.1, digite: **route add 10.41.0.0 mask 255.255.0.0 10.27.0.1**

Para adicionar uma rota persistente ao destino 10.41.0.0 com a máscara de sub-rede de 255.255.0.0 e o endereço do próximo salto de 10.27.0.1, digite: **route -p add 10.41.0.0 mask 255.255.0.0 10.27.0.1**

![](_page_20_Picture_1.jpeg)

![](_page_20_Picture_2.jpeg)

## O Comando Route no Windows (cont.)

Para adicionar uma rota ao destino 10.41.0.0 com a máscara de sub-rede de 255.255.0.0, o endereço do próximo salto de 10.27.0.1 e a métrica de custo de 7, digite: **route add 10.41.0.0 mask 255.255.0.0 10.27.0.1 metric 7**

Para adicionar uma rota ao destino 10.41.0.0 com a máscara de sub-rede de 255.255.0.0, o endereço do próximo salto de 10.27.0.1 e o índice de interface 0x3, digite: **route add 10.41.0.0 mask 255.255.0.0 10.27.0.1 if 0x3**

Para excluir a rota para o destino 10.41.0.0 com a máscara de sub-rede de 255.255.0.0, digite: **route delete 10.41.0.0 mask 255.255.0.0**

Para excluir todas as rotas na tabela de roteamento IP que começam com 10., digite: **route delete 10.\***

Para alterar de 10.27.0.1 para 10.27.0.25 o endereço do próximo salto da rota com o destino de 10.41.0.0 e a máscara de sub-rede de 255.255.0.0, digite: **route change 10.41.0.0 mask 255.255.0.0 10.27.0.25**

**[http://technet.microsoft.com/pt-br/library/cc779122\(v=ws.10\).aspx](http://technet.microsoft.com/pt-br/library/cc779122(v=ws.10).aspx)**

![](_page_21_Picture_1.jpeg)

## O Comando Route no Unix

#### SINOPSE

n

 route [-v] add [-net|-host] Alvo [netmask Nm] [gw Gw] [metric N] [mss M] [window W] [irtt I] [reject] [mod] [dyn] [reinstate] [[dev] If] route [-v] del [-net|-host] Alvo [gw Gw] [netmask Nm] [metric N] [[dev] If]

route  $[-V]$   $[-version]$   $[-h]$   $[-help]$ 

[http://manpages.ubuntu.com/manpages/lucid/pt\\_BR/man8/route.8.html](http://manpages.ubuntu.com/manpages/lucid/pt_BR/man8/route.8.html)

![](_page_22_Picture_1.jpeg)

## O Comando Route no Unix

![](_page_22_Picture_36.jpeg)

Analisando esta tabela de rotas de um simples host na rede, vemos que todo pacote endereçado à rede 192.168.175.0 (Destino) não precisa passar por nenhum roteador (0.0.0.0) e deve sair pela interface eth0. Ou seja, esta é a rede em que a interface eth0 está diretamente conectada.

Pacotes endereçados para qualquer outro destino (0.0.0.0), devem sair pela eth0 e ir para o roteador 192.168.175.2. Dizemos que este roteador é o gateway, e que esta é a rota padrão. Este fato também pode ser observado pela letra G na coluna Opções. A letra U (up) significa que a rota foi configurada corretamente.

#### <http://t5redes.com.br/forum/topic/57-o-comando-route/>

![](_page_23_Picture_1.jpeg)

## O Comando Route no Unix (cont.)

#### 800 ctic-ufes@ctic-ufes: ~

Arquivo Editar Ver Terminal Ajuda

1ul

ctic-ufes@ctic-ufes:~\$ route

![](_page_23_Picture_22.jpeg)

![](_page_24_Picture_1.jpeg)

#### O Comando Route no Unix (cont.)

**Pm** 

![](_page_24_Picture_38.jpeg)

O comando "netstat -r" é equivalente ao comando "route".

![](_page_25_Picture_1.jpeg)

![](_page_25_Picture_2.jpeg)

## O Comando Route no Unix (cont.)

A segunda coluna, **gateway**, mostra o gateway para o qual é feito o roteamento dos pacotes de entrada. Se nenhum gateway for usado, será exibido apenas um asterisco (\*). A terceira coluna, **Genmask**, mostra a "generalidade" da rota, ou seja, a máscara de rede dessa rota.

A quarta coluna, **Flags**, exibe os seguintes indicadores que descrevem a rota:

**G** significa que a rota usa um gateway.

**U** significa que a interface a ser usada está 'up' (ativa e disponível).

**H** significa que um apenas um host pode ser alcançado através da rota. Por exemplo, é o caso da entrada de loopback 127.0.0.1.

**<sup>D</sup>** significa que a rota foi criada de modo dinâmico.

**!** significa que a rota foi rejeitada e os dados serão perdidos.

As três colunas a seguir mostram os parâmetros **MSS**, **Window** e **irtt** que serão aplicados às conexões TCP estabelecidas por meio dessa rota.

**MSS** corresponde a Maximum Segment Size – o tamanho do maior datagrama a ser transmitido pela rota em questão.

**Window** é o volume máximo de dados que o sistema aceitará em um único pico de um host remoto dessa rota.

**irtt** significa Initial Round Trip Time.

route add - net 10.2.0.0 network 255.255.0.0 dev eth2

Isto adiciona uma a para a rede 10.2.0.0/16 pela eth2. O "dev" pode ser omitido se esta for a última opção da linha de comando, como neste caso.

#### o Comando Route no Unix (contra) e un composto de la comando Route no Unix (contra) e un contrado Route no Uni<br>O Comando Route no Unix (contra) e un contrado Route no Unix (contra) e un contrado Route no Unix (contra) e u

route add default gv 172.16.3.1

Supondo que o endereço do gateway seja 172.16.3.1 e já exista uma rota definida para este gateway.

#### 3. Remover uma rota manualmente:

route del -net 10.2.0.0 netmask 255.255.0.0 eth2

Remove a rota que configuramos anteriormente para a rede 10.2.0.0

#### 4. Remover a rota padrão:

Pode ser necessário remover uma rota padrão, de forma que uma máquina só tenha uma rota padrão única! Pode ocorrer de, por DHCP, o sistema definir mais de uma rota padrão na inicialização. Então, para remover a que não se aplica, fazemos:

route del -net 0.0.0.0 eth0

Neste caso, a rota padrão que queríamos remover estava na eth0.

Já este comando remove a rota padrão:

route del default

![](_page_27_Picture_1.jpeg)

![](_page_27_Figure_2.jpeg)

ЮIJ

![](_page_27_Figure_3.jpeg)

■ Estabelecer a tabela de rotas dos roteadores da figura.

![](_page_28_Picture_1.jpeg)

![](_page_28_Picture_2.jpeg)

# Exercício 2

 Estabelecer a tabela de rotas dos roteadores da figura.

![](_page_28_Figure_5.jpeg)